#### You can press "RESET" batton to recover the default setting if MP3 player b sot fascios howed.

#### Note: Please recharge the MP3 player before using it For Your Safety had the user take contain to mean once use of the order

- Pisase use your MP3 player property in case of explosion, fire, electric shock, etc.
- 1. Do not leave the player in a place subject to moisture or lamperature higher than  $35\%$  or lower than  $5\%$ . <sup>10</sup> of lower than S.C.<br>2. Do mot regist the player by yourself, or it will cause damage.<br>3. Do avoid getting the MP3 player web or drop it in water.<br>4. As U-disk, it will be write-protected if you switch the **(HOLD a )** b
- 
- es.<br>5. Please backup important data onto your personal computer as repeir or other.<br>ses may result in data loss.
- $\Phi$  . When using your MP3 player, pay attention to your health, especially the power of healthy
- 1. Do not use the earphones while others or riding a bicycle.<br>2. It may clease valitic accident if you furth up the volume of the earphones while

**File Name:** canyon mp3 player manual.pdf **Size:** 1758 KB **Type:** PDF, ePub, eBook **Category:** Book **Uploaded:** 24 May 2019, 23:49 PM **Rating:** 4.6/5 from 672 votes.

#### **Status: AVAILABLE**

Last checked: 9 Minutes ago!

## **In order to read or download canyon mp3 player manual ebook, you need to create a FREE account.**

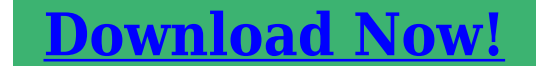

eBook includes PDF, ePub and Kindle version

**[✔ Register a free 1 month Trial Account.](http://srwt.ru/pdf/canyon mp3 player manual)**

**[✔ Download as many books as you like \(Personal use\)](http://srwt.ru/pdf/canyon mp3 player manual)**

**<u>I</u>** Cancel the membership at any time if not satisfied.

**[✔ Join Over 80000 Happy Readers](http://srwt.ru/pdf/canyon mp3 player manual)**

#### **Book Descriptions:**

We have made it easy for you to find a PDF Ebooks without any digging. And by having access to our ebooks online or by storing it on your computer, you have convenient answers with canyon mp3 player manual . To get started finding canyon mp3 player manual , you are right to find our website which has a comprehensive collection of manuals listed.

Our library is the biggest of these that have literally hundreds of thousands of different products represented.

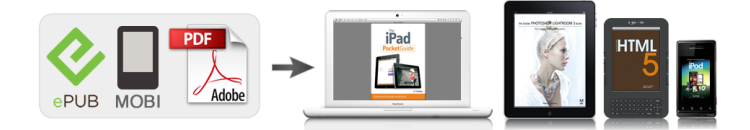

### **Book Descriptions:**

# **canyon mp3 player manual**

Moreover, you are sug This document is intended for informa Canyon reserves the right to Canyon disclaims any Canyon shall not be liable for any errors contained herein or for any damages arising out of or related to this document or the informa tion contained herein, even if Canyon has been advised of the possibility of such damages. Your Canyon MP3 System Requirements.4 Player is a digital audio player for the next generation. You do not Knowing your Canyon MP3 Player.5 need to carry a cassette tape or CD anymore. The driver installation wizard will guide take effect.Indications 1. Press files on your MP3 player. Press again to enter submenu.The following information serves as an example Press to activate autosearch function. Ver 1.xxx Current Firmware Version of the MP3 player Autosearch will try to locate and identify for available channels Flash xxx MB Total capacity of builtin memory available on the within the frequency range. Update firmware version The firmware version that is going to be updated. Do not set the volume level too high. Avoid using the equipment Format Data Area checked box is ticked Firmware update only. Note Please recharge the MP3 player before using it.Accessories Installation CD USB Cable Earphones User Guide. The power sign is shown dynamic when charging, once full charged,, the power sign will stop moving, power is full, please shut off the power. The charging time is approximately 3.5 hours. To return main menu Long press M button. To change tracks Short press button. To turn unit off Press and hold button.Click the left mouse button on the icon that is on the taskbar at the bottom right corner of the desktop. Disconnect the player from your computer. Do not disconnect the player from your computer while transferring file, or it will cause damage to the player or data loss. Menu Navigation M button Enter main menu, submenu or return. Short press button to confirm. Equalizer Select Equalizer mode and short press button to

enter[.http://quintadasluzes.com/userfiles/bosch-inline-fuel-injection-pump-manual-pdf.xml](http://quintadasluzes.com/userfiles/bosch-inline-fuel-injection-pump-manual-pdf.xml)

**canyon mp3 player manual, canyon mp3 player manual, canyon mp3 player manual download, canyon mp3 player manual free, canyon mp3 player manual pdf, canyon mp3 player manual downloads.**

Short press buttons to select your desired option e.g. Normal, Pop, Rock, Classic, Jazz, Bass, Custom EQ. Short press button to confirm. Select 3D mode and short press button to enter. FILE In main menu, short press buttons to select FILE mode. PHOTO In main menu, short press buttons to select PHOTO mode. SETUP In main menu, short press buttons to select "SETUP" mode. Short press button to enter into. Short press buttons to choose your desired modee.g. USB Mode, Power, Language, Display, Record, Sys Tools, Storage Short press button to confirm. Playback the songs that you downloaded, if it could be played, the download is successful, or you need to download again. To make DRM function, the computer OS must be Windows XP system SP2 or higher version, installed with Windows Media player 10 or above, and have a valid internet connection. Click "OK" to start synchronization, your PC will display Select "Manual". Power Short press button to enter your desired option e.g. Auto off002, Always on. Language Short press buttons to select your desired option e.g. English, CHI Simp, CHI Trad, French, German, Italian, Polish, Portuguese, Russian, Spanish. Short press buttons to setup screen brightness or screen backlight time. Record Short press buttons to select Quality mode e.g. High, Normal, Low. Sys Tools Short press buttons to select your desired opinion.e.g. Select the "output frame size" Advised is 160X128 Select "output frame rate" Advised is Animated Video Select "Output Audio Quality" Advised is Good MTV video converter allows the user to replace the video clip audio track with an. To do this, select the "Input Music" button and choose a music file to replace the original background audio of the input video clip. Click

on the "Music Input" check box to enable the function. Go to 6. Short press button to enter into. Short press M button to enter submenu e.g. Repeat, Short press button to enter Repeat Menu. Note the EBOOK function only can browse.TXT

files.<http://www.energo-winstal.pl/userfiles/bosch-innowave-microwave-manual.xml>

GAME In main menu, short press buttons to select GAME mode. If you wish to format it, right click removable disk and choose "Format". Attention should be drawn to the environmental aspects of battery disposal. Can't identify the sixth and above sixth level of directory. As Udisk, the disk will be writeprotected if you switch the hold to lock position. The user guide is only for reference. For your convenience, all MP3 and MPV players come standard with good quality CANYON earphones. Most of our models also already have a rechargeable battery for a simple, easy and readytouse player. The choice is yours. Article CNRMPV4x. You can press "RESET" button to recover the default setting if MP3Use SafelyNOTE The following icons are only a guide and may slightly differ from the actualPlayer. USB Cable. EarphonesFunction FeaturesPoP. Rock. Classical, JazzEnglish, Italian, French, etc.WAV, OGG, AAC, format audio filesVolume up. Volume down. LCD display. LOCK button. Record for MPV41. MENU button. SpeakerEarphone jack. USB port. Button DefinitionShort press for AB repeatMENU Menu button. Press to return to system menuThis is helpful when you are doing sports, like walking, jogging, etc. Note The HOLD button is disabled in "Settings", "Browse", "Text reader",You can reset the system setup of your MP4 player by pressing the RESET hole.Earphone jack. There is an earphone jack on the top left of the player.NOTE The following picture is only for your reference.At this time the screen of your player willThe charging time is approximately 3 hours,The unit could not be used during charge. To stop recharging, disconnect the USBNotesReplace only with the sameTurn power on. Connect earphones to earphone jack and switch HOLD button to unlock position, thenNOTE The player will power off automatically after a preset period of time in pause modeYou can select the system menu by touching switch. Audio Playing, Browse, Recording for MPV41 only, Album, FM Tuner, Settings, Video. Text reader.

Turn power offPress and hold. Playback MusicTouchVolume Adjustment. In Audio playing, playback video files, or tuning FM radio mode, you can touch. If your PC has not installed Windows Media Player 10, your player will be in MSCDisconnect the player from your computer.If your PC has installed Windows Media Player 10, your player will be in MTP modeTouch switch to selectPress MENU button to save and exitAlbumTouch switch to selectTouchNote the player supports JPEG format photo files.If you open the speaker while tuning FM radio, you also need to connect theTouch switch to select theAfter setup, save your choice byIn the Settings menu, select and enter by touchingTouchPower Save. Select in the Settings menu and enter by touchingTouchPress MENU button to savePlay Mode. In the Settings menu, Select and touchTouch. Slides Interval. In the Settings menu, Select and touchTouchSelect for. MPV41 only in the SettingsSelect in the Settings menu and touchTouchLanguage. Select mode and enter by touchingTouchTime and Date. Select modeTouchNote the default speaker mode is off while power on.In order to play video files in your MP3 player, you must change the video filesConverter tool from the following websiteClick " " websiteClick "Download from SourceForge"Click "File" and select "Add File" to add video files that you hope to convert.Touch switch to select oneTouchTouchDRM stands for digital rights management, a technology used to protect digital productsWhen a customer buys a DRMprotected music download,To allow the customer to use theThis allows the downloaded music file to then beHow to synchronize the DRM songs into your MP3 playerNo.Description. Buildin Flash Memory, up to 8G. USB2.0 High SpeedLiPolymerOperating MoistureCapacity of Flash. Memory. USB Interface. LCD Display. Power supply. Audio Frequency RangeVer1.0. You can press RESET button to recover the default setting if MP3 Note Please recharge the MP3 player before using it.

Please use your MP3 player properly to avoid explosion, fire, electric shock, etc. 1.Do not leave the player in a place subject to moisture or temperature higher than 35 or lower than 5. 2.Do not try to repair the player yourself, or it may be damaged. 3.Do avoid getting the MP3 player wet or drop it in water. 4.As Udisk, it will be writeprotected if you switch the HOLD button to Lock position. 5.Please backup important data onto your personal computer as repair or other causes may result in data loss. When using your MP3 player, pay attention to your health, especially your hearing. 1.Do not use the earphones while driving or riding a bicycle. 2.It may cause traffic accident if you turn up the volume of the earphones while 1 2 walking down the street. 3.Do not turn up the volume too high, doctors warn against prolonged exposure to high volume. 4.Stop using the device or turn down the volume if you have ringing in your ears. 5.Always use the accessories provided or approved by our company, also do not spray water on the player. 2 3 Function features The player supports MP3 and WMA music file formats, including WMA files with DRM Digital Rights Management function. Support USB 2.0 capability, much faster than USB 1.1, to enable faster communication with your PC. The player can record outside voice and FM radio. The player has repeat functions. The player has Video Playback, Photo Viewer, Game Mode, etc. This is helpful when you are doing sports, like walking, jogging, etc. It is used for recording the outside voice or FM radio while the player is playing record function. Earphone jack There is an earphone jack on the top of the player. Charging Li polymer battery safely 1. Connect the PC USB port and the MP3 USB port with the provided USB cable. 2. The power sign is shown dynamically when charging, once full charged, the power sign will stop blinking, power is full, please shut off the power. The charging time is approximately 2 hours. 3.

The unit could not be used during charge. 4. To stop recharging, disconnect the USB cable. Notes Before your first time use, please recharge your MP3 player. Your computer must be turned on while connected to your MP3 for charging. CAUTION 1. Danger of explosion if battery is incorrectly replaced. Replace only with the same or equivalent type. 2. Do not disassemble, crush, shortcircuit or incinerate your battery as it may cause fire, injury, burns, or other hazards. 7 8 Basic operations Turn power on and play music To Start 1. Connect earphone to earphone jack. 2. Switch HOLD button to unlock position 3. Press and hold button to turn power on and enter MUSIC mode the default mode is MUSIC mode. 4. Touch switch to play music. 5. To return main menu press and hold MENU button. To change tracks Touch switch. To turn unit off Press and hold button. Do not disconnect the player from your computer while transferring files, or it will cause damage to the player or data loss. Menu Navigation MENU button Enter main menu, submenu or return. MUSIC Press and hold button to turn unit on and enter MUSIC mode the default mode is MUSIC mode, then touch switch to play music. Music Playback Submenu Short press MENU button to enter into submenu and touch switch to select your desired Mode e.g. Repeat, Equalizer, 3D, Play Rate, Intro, File Browse. Repeat 1. Select Repeat mode and touch switch to enter. 10 11 2. Touch switch to select your desired option e.g. No Repeat, One, All, RandomAll, DirRepOne, DirRep, DirRanAll. 3. Touch switch to confirm. Equalizer 1. Select Equalizer mode and touch switch to enter. 2. Touch switch to select your desired option e.g. Normal, Pop, Rock, Classic, Jazz, Bass, Custom EQ. 3. Touch switch to confirm. 3D 1. Select 3D mode and touch switch to enter. 2. Touch switch to select your desired option e.g. Off, On. 3. Touch switch to confirm. Play Rate 1. Select Play Rate mode and touch switch to enter. 2. Touch switch to select your desired speed e.g. 1.

00X, 1.14X, 1.33X, 0.67X, 0.80X. 3. Touch switch to confirm. Intro 1. Select Intro mode and touch switch to enter. 2. Touch switch to select your desired option from 00 second to 15 seconds. 3. Touch switch to confirm. USB Mode Touch switch to select USB Mode MSC mode or MTP mode DRM 10 What is DRM. DRM stands for digital rights management, a technology used to protect digital products from copyright infringement. When a customer buys a DRMprotected music download, the download is encrypted specifically for that customer. To allow the customer to use the file on a separate MP3 player they must link the DRM enabled player to Windows Media Player 10 and link both applications. This allows the downloaded music file to then be used on a separate digital music player. The dexter frame will display the synchronized songs. Language Touch switch to select your desired option e.g. English, CHI Simp, CHI Trad, French, German, Italian, Polish,

Portuguese, Russian, Spanish, then touch switch to confirm. 21 22 Display 1. Touch switch to select Brightness or Screen menu, then touch switch to enter. 2. Touch switch to setup screen brightness or screen backlight time, then touch switch to confirm. Record Touch switch to select Quality mode e.g. High, Normal, Low, then touch switch to confirm. Sys Tools Touch switch to select your desired opinion e.g. Format, Reset, Sys Info., then touch switch to confirm Speaker Touch switch to select Off or On, then touch switch to confirm. VIDEO In order to play video files in this MP3 player, you must change the video files into MTV video format files. 22 23 1. MTV Video Converter As following picture shows Usage steps for conversion 1. Click Input Video column to select the video file you wish to convert for use on the mp3 player. 23 24 2. Select the output frame size Advised is 160X128 3. Select output frame rate Advised is Animated Video 4. Select Output Audio Quality Advised is Good 5.

MTV video converter allows the user to replace the video clip audio track with an audio file of their own choice. To do this, select the Input Music button and choose a music file to replace the original background audio of the input video clip. Click on the Music Input check box to enable the function. Go to 6. if you want to keep the original audio of the video input clip. 6. MTV video converter allows the user to convert a segment of the selected video clip rather than the whole clip. To do this, enter the starting time of the desired segment on the left of the Time selection to convert section and the finish time on the right side. Note the EBOOK function only can browse.txt files. GAME 1. In main menu, touch switch to select GAME mode. 2. Touch switch to enter into. 3. Touch switch to choose your desired game e.g. Hungry Snake, Box Move 4. Touch switch to enter. 5. Touch switch to choose your desired option e.g. Start, Introduction, Level Set, History 6. Touch switch to enter, press MENU button to select Continue or exit. 7. Press and hold MENU button to return to main menu. If you wish to format it, right click removable disk and choose Format mode, then click Start to format in operating system. As following pictures show Notice Please setup the HOLD button in unlock mode before using the player. Attention should be drawn to the environmental aspects of battery disposal. The sixth and above levels of directory can not be identified. As Udisk, the disk will be writeprotected if you switch the HOLD button to lock position. It is standard by the sample. 32 33 Technical Specification No.The player characteristics Supports MP3 and WMA music format Supports To get the most out of your purchase, please take the time to carefully read through this manual. Foreword If To get the most out of your Fit Clip Plus, please read this entire user guide carefully.

Please read this manual carefully before using your player Please read this manual carefully before using your player Note Congratulations on purchasing your MP3 player. To get the most out of your purchase, please Keep these instructions. If you transfer Key Function You should read these instructions thorough before use. The camera has no internal memory, so prior to taking photographs or footage, you should Brooklyn, NY 11232 Slick is a registered trademark of Southern Telecom Inc. Brooklyn, NY USA 2009 Southern Telecom Inc. All rights Included in the Box General Controls Playback Features Care Charging With itunes you can easily import songs from your favorite CDs or purchase them from the itunes Store. Function Indicator Symbols Please read through these operating instruction. After you finish, please put them away in a safe place for further reference. To learn to use this product correctly, please read this Quick Start Guide carefully before use. This Quick Start Guide Need Some Help This manual should help you understand your new product. If you still have questions, call our help line found on the insert This product with vogue small appearance and simple operation has so many multipractical functions, In order to ensure correct operation, please read this manual carefully. In order to ensure correct operation, please read this manual carefully. 1. Instruction 1 We try to ensure the correctness and completeness of this manual, About software Under no circumstances We pride ourselves on the quality and reliability of all our electronic products. For service or repairing, please contact the authorized Seagate Manager User Guide for Use With Your FreeAgent Drive 1 All rights reserved.

Nokia, Nokia Connecting People, Nseries, N85, Navi, and Nokia Care are trademarks or registered trademarks of Nokia Corporation. Other product and company All Rights Reserved. Table of Contents Frame Closeup. Remote Control Closeup. Package Contents. All rights reserved.

Windows and the Windows logo are registered trademarks of Microsoft Corporation. All other trademarks are All rights reserved. All other trademarks are the Before start using this product, please read this manual carefully to maximize its performance and extend the life of the product. Appearance This manual contains important safety information and operation instructions, so It is a revolutionary entertainment on your Catch every moment 909434 Merrimack, New Hampshire USA 03054 8008463000 Brookstone.com HD Video Pen MAKES CAPTURING EVERYDAY MOMENTS EASY AND FUN Merrimack, Please browse all details of this manual before using it to get best playing effect. Your PC will restart during the Windows 7 installation process, so having a printed copy will help you follow the steps if youre unable to return to this Your new UVO system allows you to enjoy various audio and multimedia features through the main audio system. For User s Guide All other product, service and company names mentioned herein may All Rights Reserved. aluratek.com Package Content 1. AEBK07FS Ebook Reader 2. USB cable 3. Power adapter 4. Carrying All rights reserved. Kinivo is a trademark of Kinivo LLC. Bluetooth word mark and the Bluetooth logo are registered trademarks of Bluetooth Types of software installed on your computer varies depending on the method of installation MP55BK User Manual All rights reserved. All other trademarks are All Rights Reserved. Package Contents. Car Speakerphone For Bluetooth Mobile Phones To insert a CF card 1. Open the CF Card Door on the front side Smart Music Control Application. User Guide CONTENTS 1 GETTING STARTED 1 MEDIA PLAYER MODE 1 This manual will introduce you to the functions available on your device and make you aware of anything User s Manual All rights reserved. Axdia reserves the right to modify product offerings or specifications without advance notice. No part of All rights reserved.

All other trademarks are It is great for use during active pursuits, such as jogging and exercising. It has Samsung s added a new level of functionality to its HDTVs with DLNA CERTIFIED connectivity. Now, your compatible Samsung HDTV can It s time to take back To use this website, you must agree to our Privacy Policy, including cookie policy. Note Please recharge the MP3 player before using it! Please use your MP3 player properly in c ase of explosion, fire, electric shock, etc. 1. Do not leave the pla yer in a plac e subject to moi sture or tempe rature higher than 35.HOLD button to "Lock" position. 5. Please backup important data onto your personal compu ter as repair or other causes may result in data loss. When using your MP3 pla yer, pay attention to your health, especially the po wer of hearing. 1. Do not use th e earph ones while driving or riding a bicycle. 2. It may cause traffic accident if you turn up the volume of the earphones while Were committed to dealing with such abuse according to the laws in your country of residence. When you submit a report, well investigate it and take the appropriate action. Well get back to you only if we require additional details or have more information to share. Note that email addresses and full names are not considered private information. Please mention this; Therefore, avoid filling in personal details. The manual is 0,58 mb in size. If you have not received an email, then probably have entered the wrong email address or your mailbox is too full. In addition, it may be that your ISP may have a maximum size for emails to receive. Check your email Please enter your email address. The other end cannot hear my vo Thank you, for helping us keep this platform clean. The editors will have a look at it as soon as possible. By clicking ACCEPT or continuing to browse the site you are agreeing to our use of cookies. Find out more here. Are you sure to remove this product Music To Your MP3 Player Newer models come with Yepp.

Studio or Yepp Explorer while older models came with Audio Manager or other Player driver on your system before transferring music can begin. Once youve Centre and view the User Manual for your model. Windows Explorer To Transfer Music To Your MP3 Player Files transferred in this manner

will be saved as MP3 Player to your computer with the provided USB Cable. Do I Copy Music I Bought On The Internet To My YPT5H Or YPT5V MP3. Player Do I Convert My CDs And Other Downloaded Music To MP3 Format Were here to help. Select your product from the menus below and well show you where your number is. For the SUV, see Holden Colorado 7. It is named for the U.S. state of Colorado. Along with rival Ford Ranger, the GM twins were the last compact pickup trucks on sale until 2012.All Chevrolet, GMC, and Isuzu versions worldwide are based on the GMT355, itself the basis for the GMT 345based Hummer H3. Most vehicles for markets outside North America are manufactured at a GM plant in Rayong, Thailand, as well as at a GM plant in Sao Jose dos Campos, Brazil. All North Americanmarket vehicles were manufactured by Shreveport Operations.GM also offers either a rearwheel drive or fourwheel drive drivetrain with standard, extended, and fourdoor crew cab body styles. Most models come with the 2.8 L 171 cu in LK5 I4 engine as standard, but a more powerful 3.5 I5 comes with the Z71 package on fourdoor versions and is optional on all others. The 4door Z71s also get the 4speed automatic transmission standard. This package was later dropped in favor of LT2 and LT3. There is also a Xtreme edition of the ZQ8 which has a different front bumper, rear bumper, side skirts, fender flares, grille, headlights, and 18 inch wheels. The Xtreme edition is basically a continuation of a trim package from its predecessor, the Chevrolet S10.Only later basemodel trucks, with the exception of the base received sixteeninch steel wheels, and were a new wheel design.

Launched at the 2005 New York International Auto Show, for the 2006 model year, the iseries replaced the Isuzu Hombre, which had been out of production since 2000. Two models were offered at launch the i280, powered by the 2.8 L I4 engine, and the i370, powered by the 3.7 L I5 engine. The i280 was available only with an extended cab, while the i370 could be had with either an extended cab or crew cab. The i280 was replaced by the i290 for 2007 with the introduction of a 2.9 L engine.As part of Isuzus withdrawal from the United States market after the 2008 model year, the iseries was discontinued.In Australia and New Zealand the Colorado is badged as a Holden. Only one engine is offered, the 2.8L turbo diesel, built by GM in the Rayong Factory. It is available in four trim levels DX single cab chassis only, LX chassis only, LT and LTZ.It competes with other midsized pickup truck offerings, such as the Nissan Frontier and Toyota Tacoma. The US spec model features a different front fascia, with its design being similar to the 2014 Chevrolet Silverado, and different engines.It is available as either an Extended Cab, or as a Crew Cab with either a Short Box or a Long Box. Optional equipment includes a 2.8L Duramax Inline FourCylinder I4 Turbo Diesel engine, remote start, a rearview backup camera system, a premium Bose sevenspeaker audio system, a GPS navigational radio with MyLink, and chrome exterior accessories. It is available as either an Extended Cab, or as a Crew Cab with either a Short Box or a Long Box. Optional equipment is the same as the LT. It is available as either an Extended Cab, or as a Crew Cab with either a Short Box or a Long Box. For 2016, trucks equipped with the eightinch MyLink or GMC IntelliLink touchscreen infotainment system received standard Apple CarPlay and Android Auto smartphone integration. Most models also included a rear backup camera system. OnStar with 4G LTE WiFi capabilities was optional on base Colorado and Canyon models.

It is available as either an Extended Cab with a long box, or as a Crew Cab with a Short Box.GMC introduced in an official press and video release and made its public debut the following day January 13, 2014 at the North American International Auto Show in Detroit. Sales started at dealerships in the second quarter of 2014 as a 2015 model.It also sports a front grille design that closely resembles its fullsize sibling, the GMC Sierra. The Canyon comes in three trims and either twowheel drive or fourwheel drive. The base model is only available with the 2.5 L Ecotec I4 engine, a 6speed manual transmission until mid2019 when the manual transmission was discontinued and a sixspeed automatic transmission became standard, and twowheel drive.The SLE and SLT trims are eliminated.Due to positive feedback, a production ready version was introduced two years later at the 2016 LA Auto Show, which joined the 2017 lineup.The ZR2 model is available in 2 body

configurations; crew cab with 5 ft bed or extended cab with 6 ft bed. Engine options are the 3.6 L LGZ V6 engine and the 2.8 L Duramax LWN turbodiesel engine.New features and parts standard or optional on the ZR2 includeRetrieved 28 March 2014. Retrieved 20090509. Retrieved 20090509. Retrieved 20090509. By using this site, you agree to the Terms of Use and Privacy Policy. Must qualify for all rebates. Price incMust qualify for all rebates.Use for comparison purposes only. Your actual mileage will vary depending on how you drive and maintain your vehicle. Tax, Title and Tags not included in vehicle prices shown and must be paid by the purchaser. While great effort is made to ensure the accuracy of the information on this site, errors do occur so please verify information with a customer service rep. This is easily done by calling us at 843 4740946 or by visiting us at the dealership. Terms may vary. Monthly payments are only estimates derived from the vehicle price with a 72 month term, 4.9 % interest and 20 % downpayment.

Tax, Title and Tags not included in vehicle prices shown and must be paid by the purchaser. Terms may vary. Monthly payments are only estimates derived from the vehicle price with a 72 month term, 4.9 % interest and 20 % downpayment. Please upgrade your browser or activate Google Chrome Frame to improve your experience. We are California's lowprice leader.We guarantee your experience will be present, our sales staff is on salary to eliminate haggling and to make the customers buying experience a great one. Rates subject to change, based upon credit union rates. Credit Union may require additional criteria for membership. Please contact CALIFORNIA MOTORS DIRECT finance department for further details or a FREE FIVEMINUTE CREDIT PREAPPROVAL! In case of a typographical error dealership retains the right to make corrections. Prices are not binding without an executed contract at the dealership and are subject to change within 24 hours. Price excludes government fees and taxes, any finance charges, any dealer document preparation charge, and any emission testing charge. The "condition and representation" of this vehicle are "opinions" and we encourage you to come in and evaluate and determine the condition for the vehicle per your standards, as they may differ. We do provide NMVTIS reports and Carfax reports on all vehicles. We disclose all information known about the vehicle at the time of sale. No pressure sales staff is always friendly and ready to help. While we try to make sure that all prices posted are accurate, all prices listed are only good for 24 hours from posting. We make every effort to provide you the most accurate, uptotheminute information; however, it is your responsibility to verify with the Dealer that all details listed, including price, are accurate. The dealership is not responsible for typographical, pricing, product information, or advertising errors. Advertised prices and available quantities are subject to change without notice.